## **RANCANG BANGUN SISTEM INFORMASI RESERVASI ONLINE FISIOTERAPI MENGGUNAKAN JSP SEBAGAI SISTEM PELAYANAN TERPADU**

#### **Edi Satriyanto, Rengga Asmara, Riandy Gautama**

Jurusan Teknik Informatika Politeknik Elekronika Negeri Surabaya Institut Teknologi Sepuluh Nopember Kampus ITS Sukolilo, Surabaya 60111, Indonesia Email: [kangedi@eepis-its.edu,](mailto:kangedi@eepis-its.edu) [rengga@eepis-its.edu,](mailto:rengga@eepis-its.edu) [ratanapanno@student.eepis-its.edu](mailto:ratanapanno@student.eepis-its.edu)

#### **Abstrak**

*Teknologi Internet di Indonesia dewasa ini telah menjadi alternatif media komunikasi dan pertukaran informasi yang paling efektif. Karena efektivitasnya dalam kehidupan manusia itu, muncul sebuah ide untuk memanfaatkan internet dalam bidang kesehatan terutama untuk perawatan fisioterapi.*

*Pada proses medis fisioterapi yang masih banyak diterapkan dewasa ini, pasien harus menghabiskan waktu untuk menunggu giliran konsultasi ataupun terapi di rumah sakit. Sedangkan proses fisioterapi itu sendiri biasanya tidaklah cepat dan memerlukan waktu terapi yang lama. Oleh karena itu diperlukan sebuah sistem informasi yang dapat melayani reservasi pasien secara online, sehingga pasien tidak perlu menunggu lebih lama di rumah sakit dan akhirnya efektivitas dari segi waktu dapat tercapai.*

*Selain melayani reservasi pasien fisioterapi secara online, website ini juga memberikan layanan terhadap setiap rumah sakit untuk ikut bergabung ke dalam sistem informasi ini, sehingga pihak rumah sakit mendapatkan fasilitas reservasi pasien secara gratis dan tentunya tidak perlu membeli domain lagi. Untuk membuat sistem digunakan aplikasi JSP dalam web server.*

*Kata Kunci : Fisioterapi, Pendaftaran online, JSP (Java Server Pages)*

#### **Abstract**

*Nowadays, internet technology in Indonesia has become an alternative medium of communication and information exchange. Because the effectiveness of human life, an ideas appear to utilize the Internet in the field of health care, especially for physiotherapy*

*Physiotherapy in medical process that still applied to many adults is the patient must spend waiting to turn the consultation or therapy at the hospital. While physiotherapy process itself is*  usually not fast and requires a long time therapy. Therefore required an information system that *can serve the patient to reserve online, so the patient does not need to wait longer in the hospital and eventually in terms of effectiveness can be achieved.*

*In addition to serving patients in online reservation, this website also provides services to any hospital to join in this system, so the hospital can get the reservation facility for free and certainly does not need to buy domain. To create a system used a JSP in web application server.*

*Key Word : Physiotherapy, online registration, JSP (Java Server Pages)*

#### **I. PENDAHULUAN**

#### **1.1 Latar belakang**

Teknologi Internet di Indonesia dewasa ini berkembang sangat pesat. Internet telah menjangkau banyak lapisan di masyarakat, mulai dari pelajar, karyawan, pebisnis, sampai kaum manula. Internet terbukti banyak memberikan kemudahan bagi setiap orang dalam melakukan aktivitas dan mendapatkan berbagai macam informasi. Sehingga kini internet telah menjadi alternatif media komunikasi dan pertukaran informasi yang paling efektif.

Karena efektivitasnya dalam kehisupan manusia itu, muncul sebuah ide untuk memanfaatkan internet dalam bidang kesehatan terutama untuk perawatan fisioterapi. Fisioterapi itu sendiri adalah ilmu yang menitik beratkan untuk menstabilkan atau memperbaiki gangguan fungsi alat gerak atau fungsi tubuh yang terganggu dan kemudian diikuti dengan proses atau metode terapi gerak.

Pada proses medis fisioterapi yang masih banyak diterapkan dewasa ini, pasien harus menghabiskan waktu untuk menunggu giliran konsultasi ataupun terapi di rumah sakit. Dan karena proses fisioterapi atau tindakan medis untuk perbaikan fungsi alat gerak/fungsi tubuh ini tidaklah cepat dan memerlukan waktu terapi yang lama. Oleh karena itu diperlukan sebuah sistem informasi yang dapat melayani reservasi atau pendaftaran pasien secara online serta menampilkan informasi mengenai fisioterapi secara up-to-date, sehingga pasien tidak perlu menunggu lebih dulu di rumah sakit dan akhirnya efektivitas dari segi waktu dapat tercapai.

Selain melayani pendaftaran fisioterapi secara online, pada pembuatan penelitian ini akan merancang sebuah sistem informasi yang dapat memberikan layanan terhadap setiap rumah sakit yang ingin memiliki sistem reservasi fisioterapi sehingga pihak rumah sakit tidak perlu memiliki domain dan membuat program reservasi sendiri sehingga memungkinkan pencarian medical report pasien di seluruh rumah sakit yang telah terdaftar. Selain itu dengan adanya system informasi ini memudahkan

pengaksesan reservasi fisioterapi oleh orang banyak kapan saja dan darimana saja.

#### **1.2 Rumusan Masalah**

Permasalahan yang dijumpai dalam penelitian ini adalah :

- 1. Bagaimana merancang sistem yang dapat memberikan layanan reservasi online terhadap seluruh rumah sakit yang telah bergabung.
- 2. Bagaimana merancang sistem database dan menentukan hak akses dari admin, rumah sakit dan member / pasien.
- 3. Mengaplikasikan program sistem informasi fisioterapi ini menggunakan JSP.

#### **1.3 Batasan Masalah**

Pada penyelenggaraan penelitian ini, batasan permasalahannya adalah :

- 1. Pasien yang dapat menggunakan sistem ini dikhususkan untuk pasien rawat jalan saja. Tidak mengakomodasi pasien rawat inap.
- 2. Setiap Rumah Sakit yang ingin bergabung terlebih dahulu meminta kepada admin web untuk dibuatkan account.
- 3. Pasien yang ingin mendaftar di salah satu atau lebih RS yang tergabung harus mendaftarkan diri ke web ini terlebih dahulu .
- 4. Setiap dokter hanya memiliki satu spesialisasi fisioterapi.
- 5. Data penyakit pada penelitian ini hanya menggunakan beberapa data penyakit fisioterapi yang umum saja.
- 6. Program yang dibuat hanya dibatasi pada pembuatan program reservasi fisioterapi Rumah Sakit yang dapat digunakan bersama oleh Rumah Sakit yang tergabung.

## **1.4 Tujuan**

Tujuan dari penelitian ini adalah membangun sebuah sistem pelayanan terpadu fisioterapi dengan menggunakan JSP (Java Server Pages) yang diharapkan mampu :

- 1. Menjadi sistem informasi di bidang kesehatan mengenai Fisioterapi.
- 2. Merancang sebuah sistem informasi yang dapat memberikan layanan terhadap setiap rumah sakit yang ingin memiliki sistem reservasi fisioterapi sehingga pihak rumah sakit tidak perlu membeli domain ataupun membuat program reservasi sendiri.
- 3. Membangun sistem reservasi online fisioterapi menurut gagguan yang dialami pasien sehingga pasien dapat melakukan pemesanan / pendaftaran online darimana saja dan kapan saja.

#### **II. PERANCANGAN SISTEM**

#### **2.1 Deskripsi kebutuhan sistem**

Pada deskripsi kebutuhan sistem akan dijelaskan tentang masukan dan keluaran dari sistem yang ada dan pembagian pengguna dari sistem, termasuk akses-akses yang di perlukan oleh masing-masing level pengguna. Pada aplikasi ini yang menjadi data masukan adalah data - data seperti fasilitas rumah sakit, data dokter beserta spesialisasinya, data jenis penyakit, data pasien, dan lain-lain, dimana informasi ini akan dimasukkan oleh administrator RS ke dalam database. Data-data ini akan diproses sehingga menghasilkan keluaran berupa informasi yang sudah diolah berdasarkan permintaan umum dari pengguna aplikasi ini.

Pengguna dari aplikasi akan dibagi menjadi 4 (empat) level yaitu: Master Administrator, Administrator RS, Pasien, dan Guest. Masing-masing pengguna mempunyai hak akses yang berbeda sesuai dengan fungsinya masing-masing.

## **2.1.1 Master Administrator**

Master Administator adalah pengguna yang mempunyai hak penuh dalam mengakses aplikasi web ini, sehingga diperlukan login terlebih dahulu sebelum mendapatkan fasilitas-fasilitas Master administrator ini

Hal yang dapat dilakukan oleh Master administrator web pada aplikasi ini adalah memanage data informasi yang berkaitan dengan kebutuhan dari pengguna aplikasi ini, seperti melakukan persetujuan terhadap Rumah Sakit yang ingin bergabung.

#### **2.1.2 Administrator RS**

Administrator RS adalah wakil dari Rumah Sakit yang telah disetujui dan bergabung dengan system fisioterapi online ini. Admin RS mempunyai hak dalam mengakses aplikasi ini, sehingga diperlukan pendaftaran / registrasi dan login terlebih dahulu sebelum mendapatkan fasilitas sebagai Rumah sakit yang tergabung.

Hal-hal yang dapat dilakukan oleh Administrator RS dalam aplikasi ini adalah melakukan insert, update, delete terhadap data rumah sakit, dokter, dan jenis penyakit yang dapat di fisioterapi, serta data – data pribadi pasien beserta medical report yang dimilikinya.

#### **2.1.3 Pasien**

Pasien adalah Guest yang telah mendaftar di website fisioterapi ini, setelah berhasil mendaftarkan dirinya pada web, pasien akan mendapatkan sebuah account sehingga pasien dapat melakukaan reservasi di salah satu rumah sakit yang tergabung dengan system informasi ini. Pasien yang telah terdaftar kedalam account web ini dapat memiliki beberapa fasilitas yaitu dapat melakukan pendaftaran fisioterapi secara online, dapat melakukan input diagnosa terhadap penyakit yang diderita, memilih dokter spesialis yang ada, serta melakukan input tanggal dan jam terapi fisioterapi.

#### **2.1.4 Guest**

Guest adalah semua pengguna yang membuka aplikasi website ini, tetapi hanya memiliki hak untuk mendapatkan informasi terbatas disediakan oleh web ini, sehingga tidak perlu melakukan pendaftaran atau login untuk mengakses aplikasi.

Hal-hal yang dapat dilakukan oleh pengguna biasa pada aplikasi ini adalah mendapatkan informasi yang telah disediakan oleh aplikasi ini, seperti: informasi fisioterapi, rumah sakit yang tergabung, dan lain – lain.

#### **2.2 Perancangan Aplikasi**

Pada perancangan aplikasi ini terdiri atas tiga macam rancangan, yaitu: perancangan data untuk mengintegrasikan struktur basis data dalam rancangan aplikasi web. Perancangan proses untuk mengintegrasikan semua proses yang terjadi dalam rancangan aplikasi yang akan dibuat dan perancangan antarmuka yang dibangun berdasarkan kebutuhan aplikasi yang digunakan.

#### **2.2.1 Perancangan Data**

Pada aplikasi ini dirancang diagram relasi entitas, model data fisik serta tabel yang akan digunakan dalam aplikasi. Desain data ini akan diimplementasikan pada aplikasi yang akan dibuat.

#### **2.2.1.1 Desain Data konseptual**

Diagram Relasi Entitas ini berguna untuk memberikan gambaran hubungan antara relasi sehingga dapat diimplementasikan dalam aplikasi yang akan dibuat. Pada gambar 3.1 ditunjukkan relasi yang nantinya menjadi tabel tertentu. Relasi yang menjadi tabel adalah :

- Entitas Doctor (D\_ID, D\_NO, D\_NAME, D\_ADDRESS, D\_TELP, D\_PIC, D\_STAT)
- Entitas Schedule (D\_ID, Mon, Tue, Wed, Thu, Fri, Sat, Sun)
- Entitas Hospital (H\_ID, H\_USER, H\_PASS, H\_NAME, H\_DESC, H\_ADDRESS, H\_TELP )
- Entitas Member (M\_ID, M\_USR, M\_EMAIL, M\_PASS, M\_SEX, M\_TELP, M\_ADDRESS, M\_PIC, M\_PRIV )
- Entitas Medical Report (MR ID, MR\_KEY, MR\_DATE, MR\_TIME, MR\_NOTE, MR\_PRC, MR\_DONE)
- Entitas Speciality (S\_ID, S\_NAME)
- Entitas Medication (MED\_ID, MED\_PRC, MED\_NAME)
- Entitas medical\_detail (MR\_KEY, MED\_ID)
	- Entitas News (N\_ID, N\_HEAD, N\_MSG, N\_DATE)

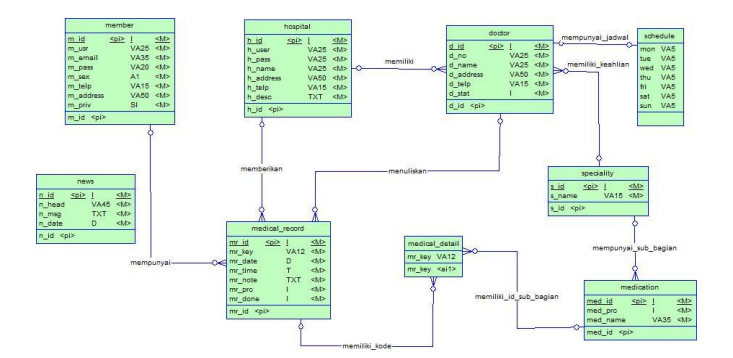

Gambar 3.1 Desain Data Konseptual

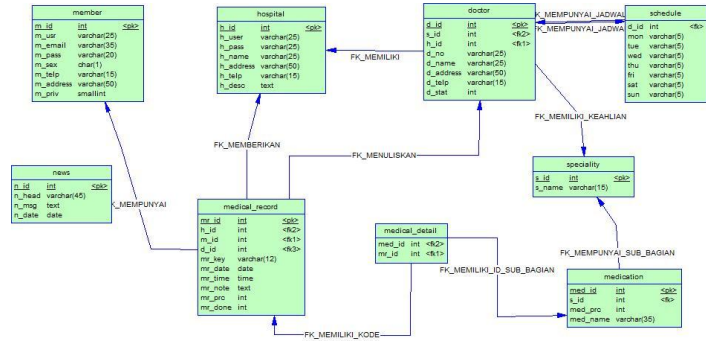

Gambar 3.2 Physical Data Model

#### **2.2.1.2 Desain Proses**

Dalam membuat desain aplikasi reservasi online fisioterapi ini, diperlukan suatu desain sistem yang dibuat dengan pemodelan. Model dari sistem informasi fisioterapi ini, dibuat dalam bentuk diagram alir data (DAD). DAD menunjukkan bagaimana kerja sistem informasi secara fisik.

#### **2.2.1.2.1 DAD Level 0**

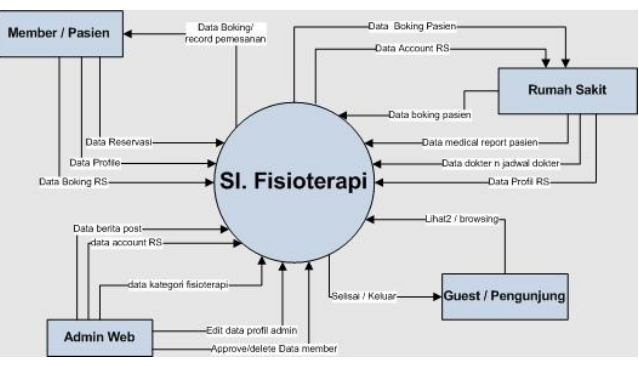

**Gambar 3.3** DAD Level 0

#### **2.2.1.2.2 DAD Level 1**

Untuk memperjelas proses pada DAD level 0 di atas maka perlu dilakukan pemecahan ke level berikutnya. proses yang lebih rinci dapat Anda lihat pada gambar 3.5 dibawah ini:

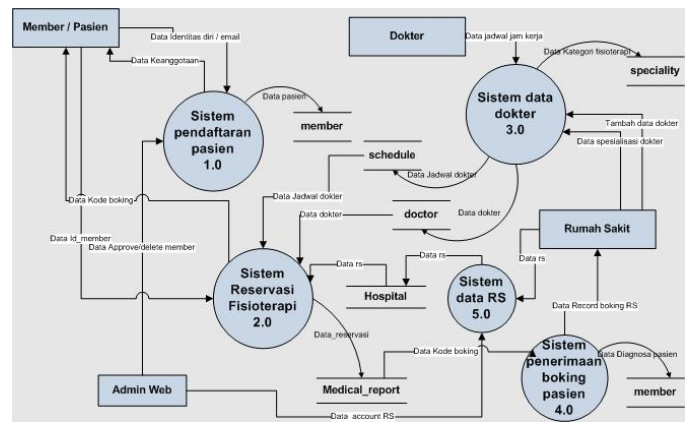

**Gambar 3.4** DAD Level 1

#### **2.2.3 Desain Antarmuka**

Dalam pembuatan CMS Fisioterapi dibutuhkan desain antar muka untuk memberikan gambaran terhadap sistem informasi yang dibuat. Desain antar muka ini menjadi dasar untuk membuat tampilan pada web yang dibuat.

Berikut desain user interface secara keseluruhan :

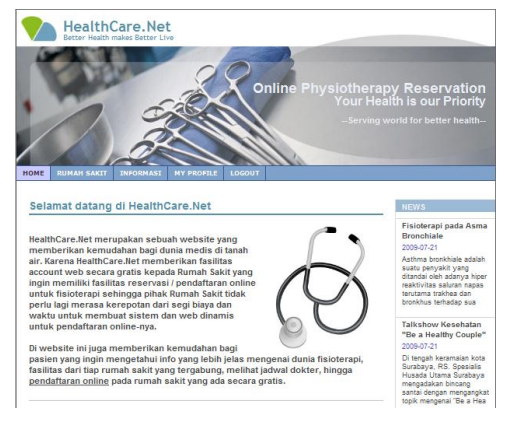

#### **2.3 Pembuatan Aplikasi**

Berikut ini adalah implementasi dari desain aplikasi berupa implementasi struktur data dari masing-masing proses. Program bantu untuk mengimplementasikan struktur data pada masing-masing proses menggunakan Netbeans 6.5.1, dan mysql-

5.1.34 untuk memanipulasi database baik stored procedure, function, trigger, tabel, sequence dan lain-lain.

#### **2.3.1 Lingkungan Implementasi**

Pada sub bab ini akan dibahas mengenai kebutuhan untuk mengimplementasikan aplikasi, sehingga nantinya aplikasi ini bisa dijalankan dan dimanfaatkan. Pembuatan aplikasi ini membutuhkan komponenkomponen aplikasi yang sudah ditentukan terlebih dahulu, antara lain:

a. Web Server

Web server yang akan dipakai pada pembuatan aplikasi ini adalah Apache Tomcat versi 6.0.18 yang diinstall pada platform Windows Vista. Untuk pembuatan aplikasi web, digunakan bahasa pemrograman Java berbasis web yaitu Java Server Pages. Program bantu yang akan digunakan adalah Gel dan Netbeans yang dapat menggabungkan kode HTML dan JSP untuk pembuatan user interface aplikasi ini. Kebutuhan minimum server database ini adalah komputer sekelas pentium III dengan minimum memori sebesar 256 Mb.

#### b. Server Database

Server Database yang akan digunakan pada pembuatan aplikasi ini adalah MySQL yang diinstall pada platform Windows XP. Kebutuhan minimum server database ini adalah komputer sekelas pentium III dengan minimum memori sebesar 256 Mb.

#### c. Client

Komputer client yang digunakan untuk mengimplementasikan aplikasi ini adalah komputer yang sudah terinstall Windows dengan Internet Explorer 6.0. Sedangkan kebutuhan minimum dari komputer client adalah komputer sekelas pentium II dengan memori 64 Mb.

#### **2.3.2 Implementasi Data**

Setelah rancangan data konseptual dibuat, maka dilanjutkan dengan pengimplementasian rancangan data konseptual kedalam bentuk tabel beserta tipe datanya. Pada aplikasi ini, pengimplementasian kedalam bentuk tabel dilakukan di lingkungan MySQL, sehingga tipe data yang akan digunakan adalah menggunakan tipe data dari database MySQL.

Script yang akan digunakan untuk membentuk tabel-tabel di dalam database MySQL adalah sebagai berikut:

```
-- phpMyAdmin SQL Dump
-- version 3.1.3.1
-- http://www.phpmyadmin.net
--
-- Host: localhost
-- Generation Time: Jul 20, 2009 at 02:05 PM
-- Server version: 5.1.33
- PHP Version: 5.2.9
SET
SQL_MODE="NO_AUTO_VALUE_ON_ZERO";
--
-- Database: `hospital_final`
--
-- --------------------------------------------------------
--
-- Table structure for table `doctor`
--
CREATE TABLE IF NOT EXISTS `doctor` (
 `D_ID` int(11) NOT NULL AUTO_INCREMENT,
`H_ID` int(11) DEFAULT NULL,
  `S_ID` int(11) DEFAULT NULL,
  `D_NO` varchar(25) NOT NULL,
 `D_NAME` varchar(25) NOT NULL,
 `D_ADDRESS` varchar(50) NOT NULL,
 `D_TELP` varchar(15) NOT NULL,
 `D_PIC` varchar(15) NOT NULL DEFAULT 
'doc.png',
  `D_STAT` tinyint(4) NOT NULL DEFAULT '1',
PRIMARY KEY (`D_ID`),
  KEY `RELATIONSHIP_2_FK` (`H_ID`),
  KEY `RELATIONSHIP_4_FK` (`S_ID`)
) ENGINE=MyISAM DEFAULT CHARSET=latin1 
AUTO_INCREMENT=16 ;
-- --------------------------------------------------------
--
-- Table structure for table `hospital`
--
```
CREATE TABLE IF NOT EXISTS `hospital` ( `H\_ID` int(11) NOT NULL AUTO\_INCREMENT, `H\_USER` varchar(25) NOT NULL, `H\_PASS` varchar(25) NOT NULL, `H\_NAME` varchar(25) NOT NULL, `H\_DESC` text NOT NULL, `H\_ADDRESS` varchar(50) NOT NULL, `H\_TELP` varchar(15) NOT NULL, PRIMARY KEY (`H\_ID`) ) ENGINE=MyISAM DEFAULT CHARSET=latin1 AUTO\_INCREMENT=9 : -- -------------------------------------------------------- -- -- Table structure for table `medical\_detail` -- CREATE TABLE IF NOT EXISTS `medical\_detail` ( `MR\_KEY` varchar(12) NOT NULL, `MED\_ID` int(11) NOT NULL, KEY `MR\_ID` (`MR\_KEY`) ) ENGINE=MyISAM DEFAULT CHARSET=latin1; -- -------------------------------------------------------- -- -- Table structure for table `medical\_record` -- CREATE TABLE IF NOT EXISTS `medical\_record` ( `MR\_ID` int(11) NOT NULL AUTO\_INCREMENT, `H\_ID` int(11) NOT NULL, `D\_ID` int(11) DEFAULT NULL, `M\_ID` int(11) DEFAULT NULL, `MR\_KEY` varchar(12) NOT NULL, `MR\_DATE` date NOT NULL, `MR\_TIME` time DEFAULT NULL, `MR\_NOTE` text, `MR\_PRC` int(11) NOT NULL, `MR\_DONE` tinyint(4) DEFAULT '0', PRIMARY KEY (`MR\_ID`), KEY `RELATIONSHIP\_1\_FK` (`M\_ID`), KEY `RELATIONSHIP\_3\_FK` (`D\_ID`) ) ENGINE=MyISAM DEFAULT CHARSET=latin1 AUTO\_INCREMENT=17 ; -- -------------------------------------------------------- -- -- Table structure for table `medication` -- CREATE TABLE IF NOT EXISTS `medication` ( `MED  $ID$ ` int(11) NOT NULL AUTO\_INCREMENT, `S\_ID` int(11) NOT NULL, `MED\_PRC` int(11) NOT NULL, `MED\_NAME` varchar(35) NOT NULL, PRIMARY KEY (`MED\_ID`)

```
) ENGINE=MyISAM DEFAULT CHARSET=latin1 
AUTO_INCREMENT=24 ;
-- --------------------------------------------------------
--
-- Table structure for table `member`
--
CREATE TABLE IF NOT EXISTS `member` (
 `M_ID` int(11) NOT NULL AUTO_INCREMENT,
 `M_USR` varchar(25) DEFAULT ' ',
  `M_EMAIL` varchar(35) NOT NULL DEFAULT 
'a@b.c',
 `M_PASS` varchar(25) DEFAULT NULL,
  `M_SEX` char(1) NOT NULL DEFAULT 'M',
`M_TELP` varchar(15) DEFAULT '',
 `M_ADDRESS` varchar(50) DEFAULT '',
  `M_PIC` varchar(20) NOT NULL DEFAULT 'no.jpg',
  `M_PRIV` tinyint(1) NOT NULL,
PRIMARY KEY (`M_ID`)
) ENGINE=MyISAM DEFAULT CHARSET=latin1 
AUTO_INCREMENT=16 ;
     -- --------------------------------------------------------
--
-- Table structure for table `news`
--
```
CREATE TABLE IF NOT EXISTS `news` ( `N\_ID` int(11) NOT NULL AUTO\_INCREMENT, `N\_HEAD` varchar(45) NOT NULL,

`N\_MSG` text NOT NULL,

`N\_DATE` date NOT NULL,

PRIMARY KEY (`N\_ID`)

--

--

--

) ENGINE=MyISAM DEFAULT CHARSET=latin1 AUTO\_INCREMENT=6 ;

-- --------------------------------------------------------

-- Table structure for table `schedule`

CREATE TABLE IF NOT EXISTS `schedule` ( `D\_ID` int(11) NOT NULL AUTO\_INCREMENT, `MON` varchar(5) NOT NULL DEFAULT '8.15', `TUE` varchar(5) NOT NULL DEFAULT '8.15', `WED` varchar(5) NOT NULL DEFAULT '8.15', `THU` varchar(5) NOT NULL DEFAULT '8.15', `FRI` varchar(5) NOT NULL DEFAULT '8.11', `SAT` varchar(5) NOT NULL DEFAULT '-1', `SUN` varchar(5) NOT NULL DEFAULT '-1', PRIMARY KEY (`D\_ID`) ) ENGINE=MyISAM DEFAULT CHARSET=latin1 AUTO\_INCREMENT=16 ; -- -------------------------------------------------------- --

-- Table structure for table `speciality`

CREATE TABLE IF NOT EXISTS `speciality` (

 `S\_ID` int(11) NOT NULL AUTO\_INCREMENT, `S\_NAME` varchar(28) NOT NULL, PRIMARY KEY (`S\_ID`)

) ENGINE=MyISAM DEFAULT CHARSET=latin1 AUTO\_INCREMENT=11 ;

#### **III. HASIL DAN ANALISA**

Pada bab ini dijelaskan mengenai uji coba aplikasi web fisioterapi - online, Uji coba dilakukan untuk mengetahui apakah aplikasi yang telah dibuat dapat berjalan dengan baik. Uji coba dilakukan di lingkungan uji coba yang telah ditentukan serta dilakukan sesuai dengan skenario uji coba.

#### **3.1 Uji Coba Aplikasi**

#### **3.1 Halaman Utama (index.jsp)**

Dapat dilihat dalam halaman utama kita mendapatkan 5 buah menu yang berada di dekat header. Dan pada sebelah kanan terdapat berita – berita yang di posting oleh admin dari website ini.

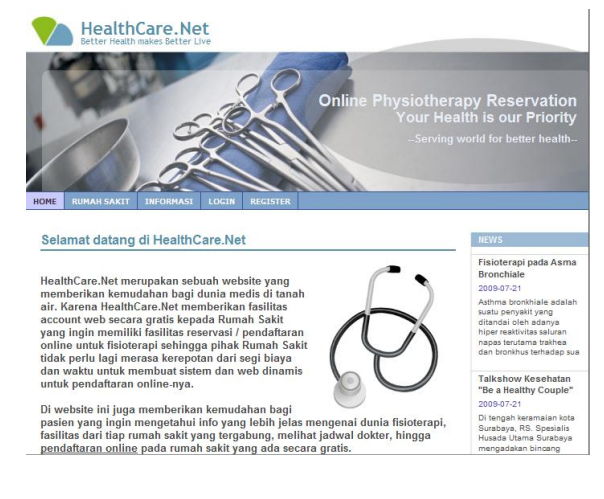

## **3.2 Halaman Rumah Sakit**

Pada halaman ini terdapat list dari Rumah Sakit yang telah bergabung ke dalam website ini, dapat dilihat pada menu di sebelah kiri kita dapat melakukan pemilihan rumah sakit berdasarkan 3 kategori yaitu, RS Umum, RS internasional, dan klinik medis.

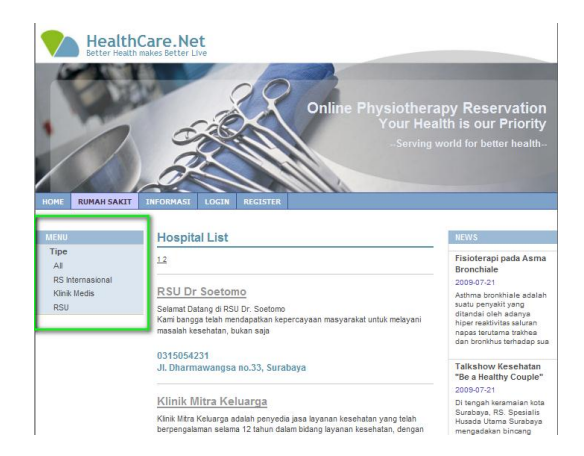

Apabila kita memilih salah satu dari klasifikasi, mis : Geriatric. Maka akan didapat tampilan sebagai berikut :

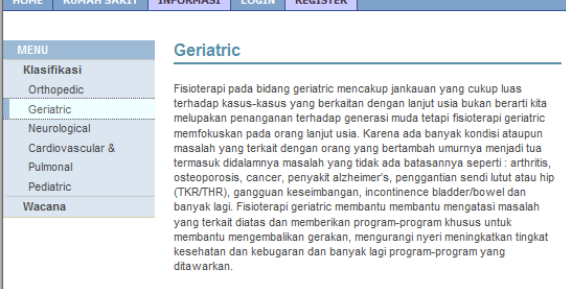

## Apabila kita melakukan pemilihan, misalnya RS Internasional maka haslinya

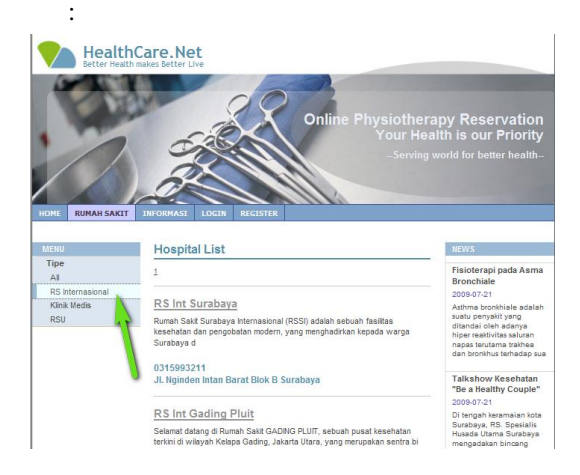

## **3.3 Halaman Informasi**

Pada halaman ini kita dapat mengetahui klasifikasi fisioterapi dan info mengenai fisioterapi yang di posting oleh admin.

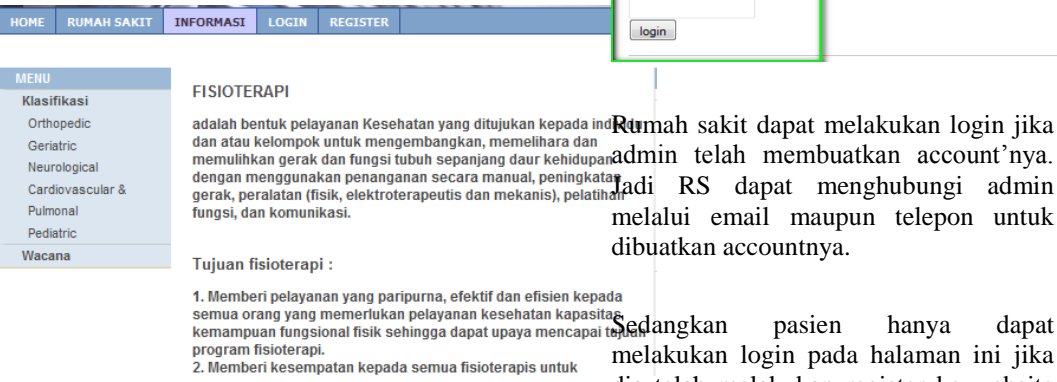

### **3.4 Halaman Login**

Jika kita mengklik pada halaman login, maka kita akan menemui 3 buah login inputan yaitu login member/pasien, login RS, dan login admin.

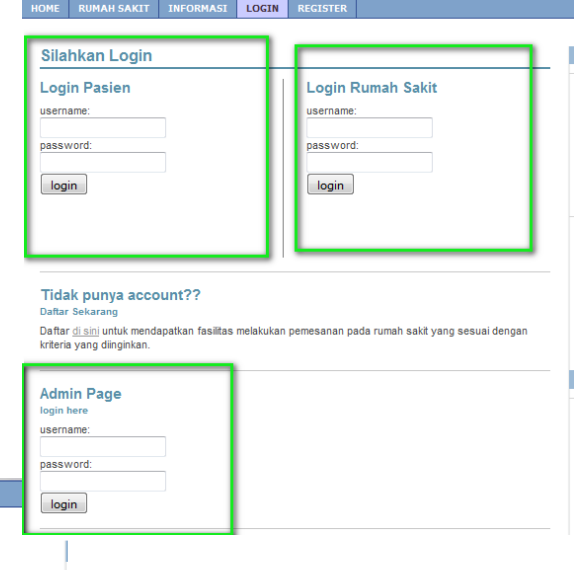

dapat melakukan login jika membuatkan account'nya.

countnya. pasien hanya dapat login pada halaman ini jika dia telah melakukan register ke website ini dan telah di approve oleh admin web ini. Untuk melakukan register dapat membuka menu register.

#### **4.2.5 Halaman Register**

Halaman ini merupakan proses pendaftaran guest ke dalam website HealthCare.Net ini. Setelah menginputkan alamat email, maka permohonan anda akan ditangani oleh admin web.

Setelah admin website ini melakukan approve pada permohonan anda, anda dapat langsung melakukan login pada website ini.

Jika terjadi eror pada saar proses registrasi, mungkin format alamat email anda salah atau anda telah terdaftar di web ini.

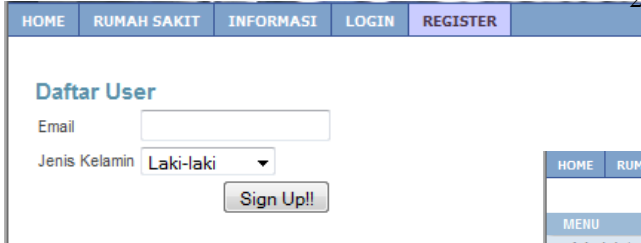

#### **4.2.6 Login sebagai admin website**

Setelah anda berhasil login sebagai admin web ini, maka akan muncul menu "admin page" yang isinya :

- 1. Administrasi :
	- a. Profile

Pada halaman ini anda dapat mengedit profile admin.

yang tersedia, admin dapat pula menghapus post berita tersebut.

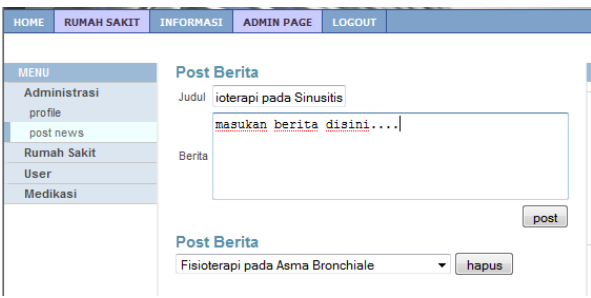

## 2. Rumah Sakit : Buat baru

Pada menu ini admin dapat membuat user RS baru dengan menginputkan username, nama RS, dan pass sementara.

AH SAKIT NEORMASI ADMIN PAGE LOGOUT

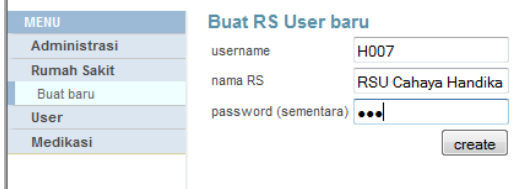

3. User

a. Approval : Pada menu ini MAH SAKIT INFORMASI ADMIN PAGE LOCOUT admin dapat melakukan approve terhadap guest yang **My Profile** ingin menjadi member pada Administrasi Profile profile web ini. post news RUMAH SAKIT INFORMASI ADMIN PAGE LOGOUT **Rumah Sakit** admin User jl Ngagel Madya no.25 Medikasi **Registered member** 08195042798 Administrasi E-Mai franky@gmail.com a@b.c **Rumah Sakit** cink\_88@hotmail.co.id Password bar User  $\overline{\phantom{a}}$ Approval Update ayub@student.eepis-its.edu Ban Member novi@student.its.edu Medikasi lusa@lusa.lusa approve

b. Post news :

Pada menu ini admin dapat melakukan posting berita ke dalam web ini dengan mengetikan kedalam box

b. Ban: Pada menu ini merupakan kebalikan dari menu approval, yaitu admin menghapus account dari member yang ada.

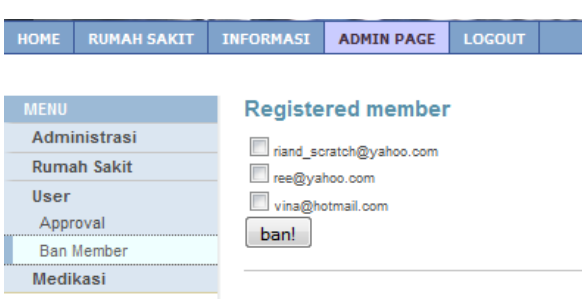

**INFORMASI ADMIN PAGE LOGOUT IMAH SAKTT** Tambah medikasi Administrasi Nama medikasi : **Rumah Sakit Harga User** Medikasi .<br>modilnosti Kategori  $\overline{\phantom{a}}$  tambah Orthopedic **Tipe Medikas** Hapus medikasi Geriatric normal checkup hapus ⊺– normal checkup advanced criticity<br>arthritis therapy<br>osteoporosis therapy

- 4. Medikasi :
- a. Kategori
- Pada menu ini admin dapat menambah maupun menghapus kategori dari spesialisasi fisioterapi. Hal ini akan mempengaruhi pada pemilihan penyakit yang dialami member/pasien saat akan melakukan reservasi di salah satu RS.

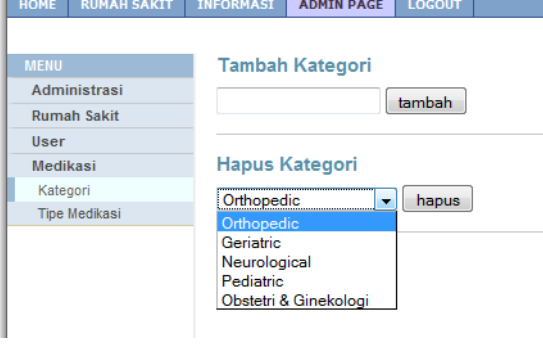

#### b. Medikasi :

Medikasi merupakan penyakit yang termasuk ke dalam kategori, sehingga setiap kategori penyakit dapat memiliki banyak medikasi/penyakit.

Pada menu ini admin dapat menambahkan maupun menghapus medikasi yang ada.

#### **4.2.7 Login sebagai pihak Rumah Sakit**

Setelah anda berhasil login sebagai admin RS ini, maka akan muncul menu "My Hospital" yang isinya :

1. Update profile

Dengan menu ini admin RS dapat mengedit data RS'nya sendiri. ME RUMAH SAKIT INFORMASI NY HOSPITAL LOGOUT

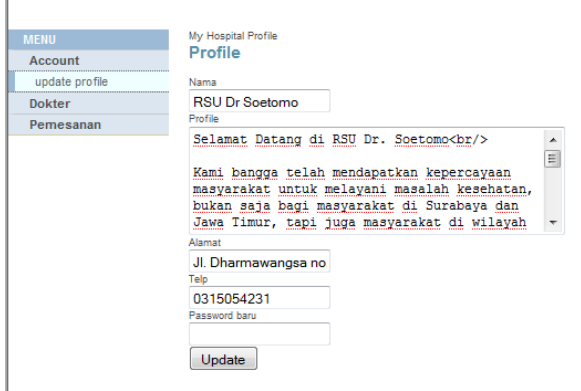

2. Dokter

Pada menu ini pihak RS dapat menambahkan ataupun mengedit data dokter yang bekerja pada RS'nya

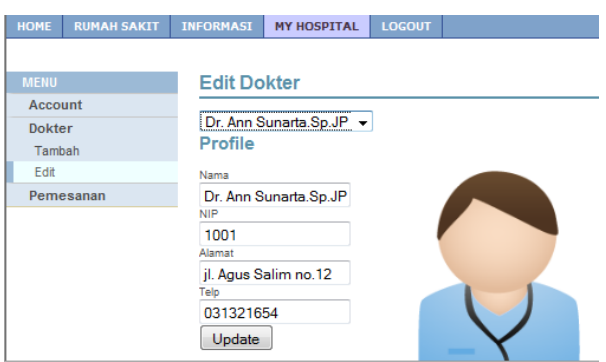

3. Pemesanan – Cari

 $\overline{1}$ 

Pada menu ini pihak RS dapat mencari data pasien yang mendaftarkan dirinya ke RS. Dengan menginputkan kode boking pasien yang dituju.

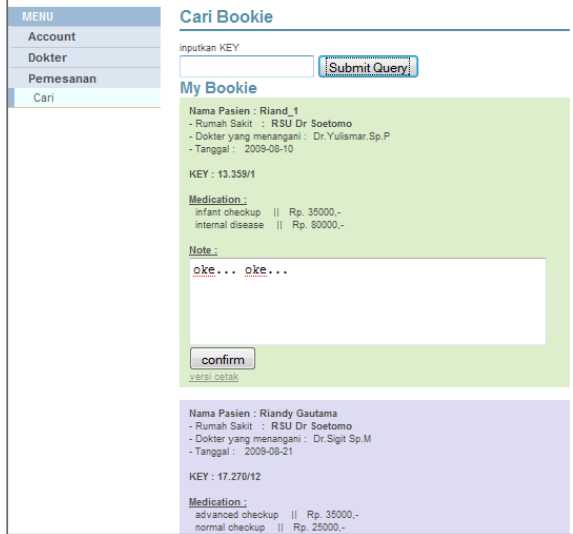

#### **4.2.7 Login sebagai Pasien**

Setelah anda berhasil login sebagai pasien, maka akan muncul menu "My Profile" yang isinya kolom untuk mengedit profile anda dan bukti boking pada Rumah Sakit, dan medicography yang merupakan hasil dari bokingan anda yang telah di konfirmasi oleh pihak Rumah Sakit.

#### **My Profile** Profile Nama Riand\_1 jl. Ngagel Madya 8 no.3 Alamat Telp 08195098552 E-Mail riand scratch@vahoo.o Password baru Update **My Bookie** ---<br>Rumah Sakit : Klinik Mitra Keluarga<br>- Dokter yang menangani : Dr.Suyanto,Sp.B<br>- Tanggal : 2009-08-10 KEY: 25.337/1 Medication :<br>normal checkup || Rp. 25000,-<br>neural test || Rp. 80000,-<br>advanced neural scan || Rp. 100000,-Note :<br>coba data coba data coba data coba data coba data Total Harga:<br>Rp. 205000.-My Medicography

ry Throum to Ugruphry<br>Rumah Sakit: RSU Dr Soetomo<br>- Dokteryang menangani: Dr.Yulismar.Sp.P<br>- Tanggal: 2009-08-10

HOME RUMAH SAKIT INFORMASI MY PROFILE LO

#### Jika anda memilih di salah satu RS untuk melakukan reservasi maka akan tampil :

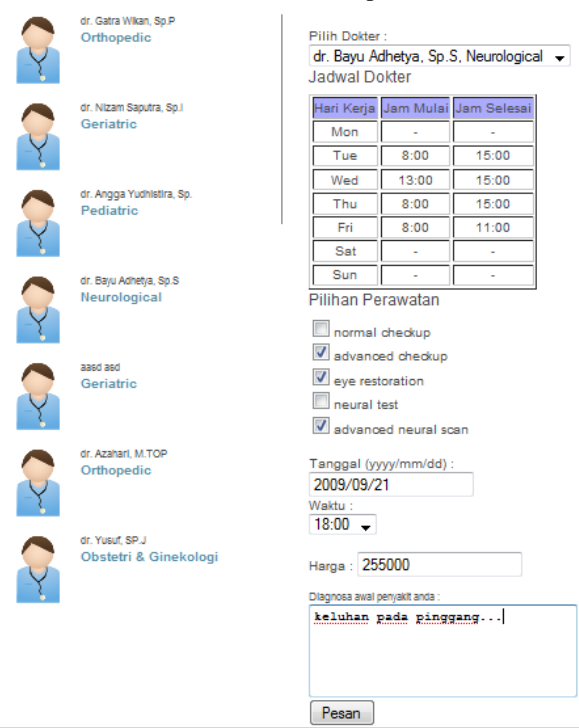

Isilah data dengan benar, dan setiap dokter memiliki spesialisasi sendiri dan tiap spesialisasi ada penyakit yang dapat dipilih, setiap pilihan anda, dapat mempengaruhi jumlah total Harga.

Jika sudah mengisi dengan benar, maka akan muncul tampilan :

## Profile

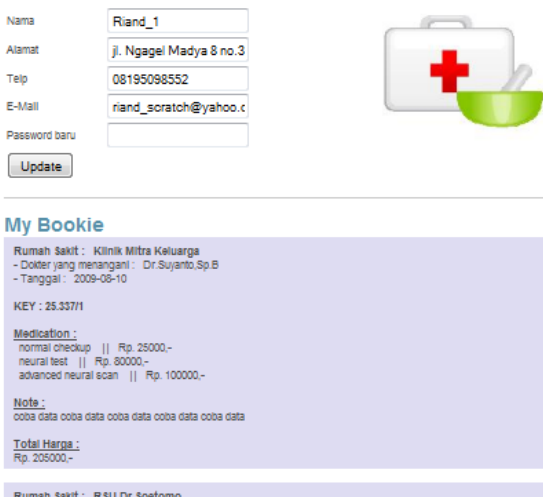

umah Sakit : RSU Dr Soetomo<br>Dokter yang menangani : Dr.Yulismar.Sp.P<br>Fanonal : 2009–08-23 - Dokter yang menangani<br>- Dokter yang menangani KEY: 13.696/1 <u>vauon: ,</u><br>ntcheckup || Rp. 35000,-<br>mal disease || Rp. 25000,<br>mal disease || Rp. 80000,

Note :<br>tulang belakang sakit sekali Total Harga:<br>Rn 140000-

> Dapat dilihat bukti boking anda akan bertambah jika anda melakukan reservasi di RS. Simpanlah key yang ada, dan jika anda akan ke Rumah Sakit tersebut inputkan dan anda telah resmi berobat di rs tersebut.

#### **V. PENUTUP**

#### **5.1 KESIMPULAN**

Berdasarkan studi dan penelitian yang dilakukan pada bab-bab sebelumnya,maka dapat disimpulkan beberapa hal antara lain:

- 1. Website ini dapat membantu pasien yang ingin mendaftar di salah satu rumah sakit tanpa harus datang langsung ke rumah sakit tersebut.
- 2. Aplikasi berbasis web memudahkan administrator RS dalam mengelola data dengan cepat dan mudah
- 3. Aplikasi ini sangat membantu pihak rumah sakit dalam pendaftaran onlinenya.
- 4. Dapat memudahkan pasien dalam mengecek medical report yang dialaminya, karena tersimpan di dalam tabel khusus dan dapat memudahkan Rumah Sakit yang berikutnya dalam rangka melihat histori penyakit yang diderita oleh pasien.

# **5.2 SARAN**

satu kemungkinan pengembangan lebih lanjut yang dapat dilakukan pada Penelitian ini dapat berupa penambahan fasilitas untuk pembayaran reservasi RS secara online melalui kartu kredit sehingga membuat pengguna / pasien tidak perlu susah untuk membayar langsung ke counter Rumah Sakit tersebut.

#### **DARTAR PUSTAKA**

**.**

- [1] Wikipedia. *"Fisioterpi"*, [http://id.wikipedia.org/wiki/Fisiotera](http://id.wikipedia.org/wiki/Fisioterapi) [pi](http://id.wikipedia.org/wiki/Fisioterapi)
- [2] Website . [http://seripayku.blogspot.com/2008/0](http://seripayku.blogspot.com/2008/06/spesialisasi-fisioterapi.html) [6/spesialisasi-fisioterapi.html](http://seripayku.blogspot.com/2008/06/spesialisasi-fisioterapi.html)
- [3] Website [, http://www.fisiosby.com](http://www.fisiosby.com/)
- [4] Abdul Kadir, 2004. Dasar Pemrograman Web Dinamis dengan JSP, Andi.
- [5] Sri Hartati Wijoyo dkk, 2006. Pemrograman Java Servlet dan JSP dengan NetBeans, Andi.
- [6] Website, [http://lecturer.eepis](http://lecturer.eepis-its.edu/~yuliana/JSP/)[its.edu/~yuliana/JSP/](http://lecturer.eepis-its.edu/~yuliana/JSP/)
- [7] Website, [http://www.jsptuts.com](http://www.jsptuts.com/)